## klubschule

# **MIGROS** POWERPOINT Klubschule Luzern

# 1 PowerPoint Vorlage verwenden

## 1.1 Wann verwende ich eine Vorlage?

Die PowerPoint Vorlage brauche ich dann, wenn ich eine komplett neue Präsentation erstellen will. Dazu muss als erstes die Vorlage von der Seit[e www.kslu.ch/LED](http://www.kslu.ch/LED) heruntergeladen werden. Diese kann nun mit PowerPoint geöffnet und sofort verwendet werden. Das Format ist bereits richtig eingestellt.

# 2 PowerPoint Designs verwenden

### 2.1 Wann verwende ich ein Design?

Das Design ist dafür gedacht, um eine bestehende Präsentation anzupassen. Die Präsentation kann mittels Design angepasst werden, wie im nächsten Kapitel beschrieben

#### 2.2 Design anpassen

Jetzt kann die PowerPoint Präsentation geöffnet werden, welche bearbeitet werden soll.

#### **Folienformat ändern**

#### **Microsoft PowerPoint 2013**

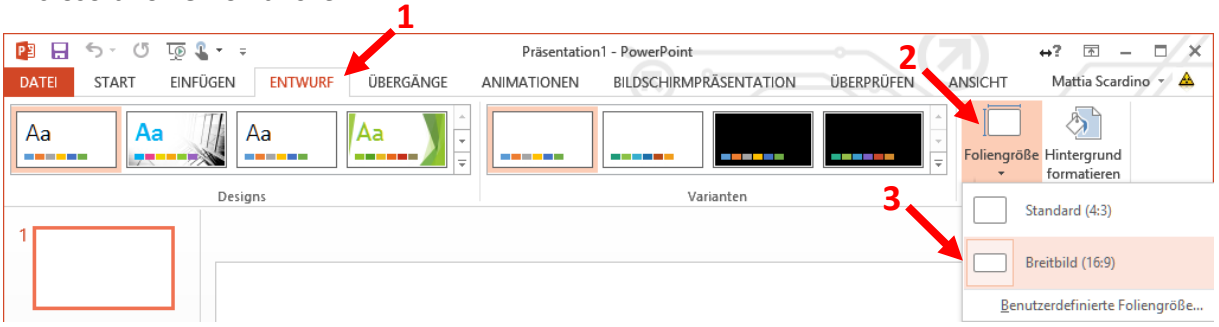

Über Entwurf → Foliengrösse → Breitbild 16:9 kann die Foliengrösse geändert werden.

#### **Microsoft PowerPoint 2010**

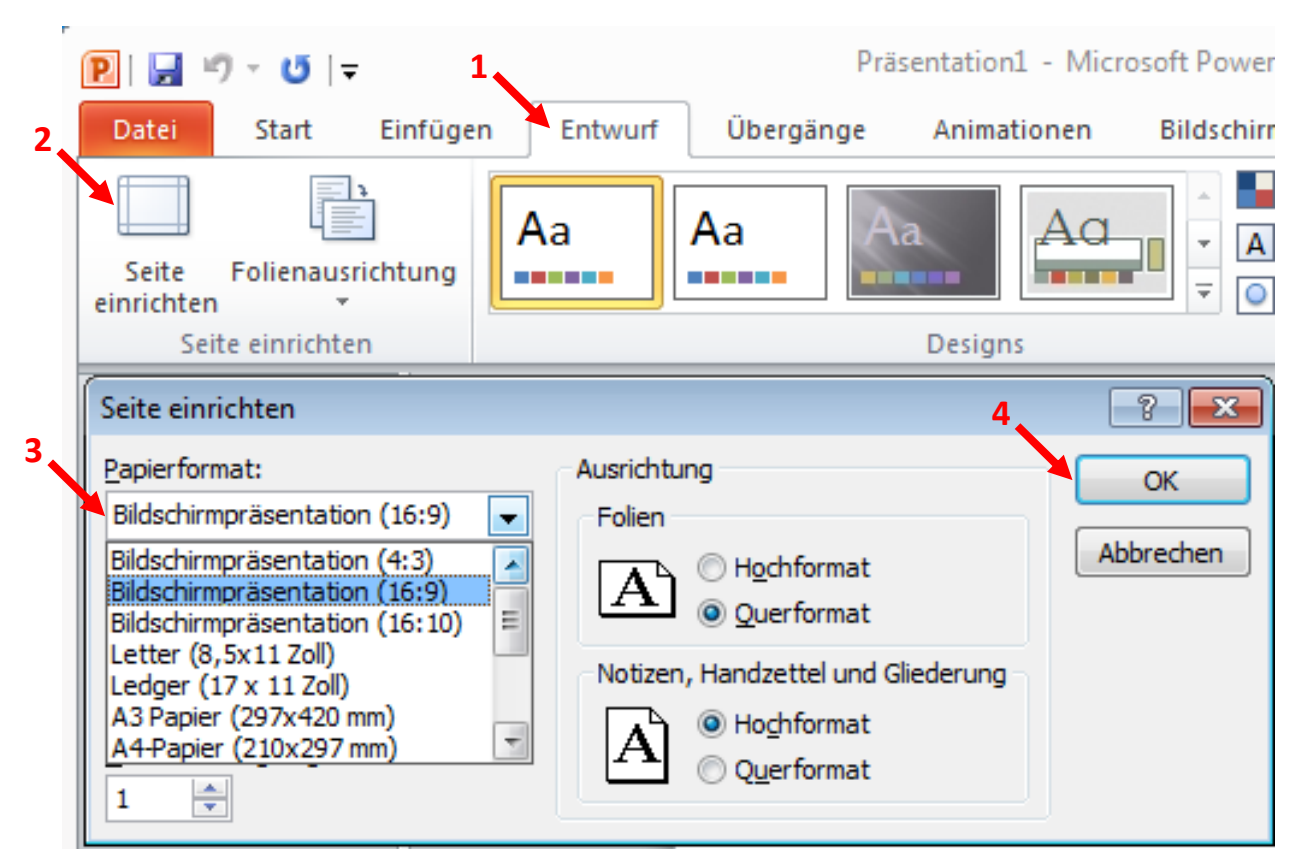

Über Entwurf  $\rightarrow$  Seite einrichten  $\rightarrow$  Bildschirmpräsentation (16:9) setzen und mit OK bestätigen. Nun sollte die Foliengrösse geändert sein.

#### **Design setzen**

Als aller erstes muss die Design Datei von der Webseite [www.kslu.ch/LED](http://www.kslu.ch/LED) heruntergeladen werden. WICHTIG: Nicht vergessen wo die heruntergeladene Datei gespeichert wird! Standardmässig werden heruntergeladene Dateien im Ordner "Downloads" gespeichert.

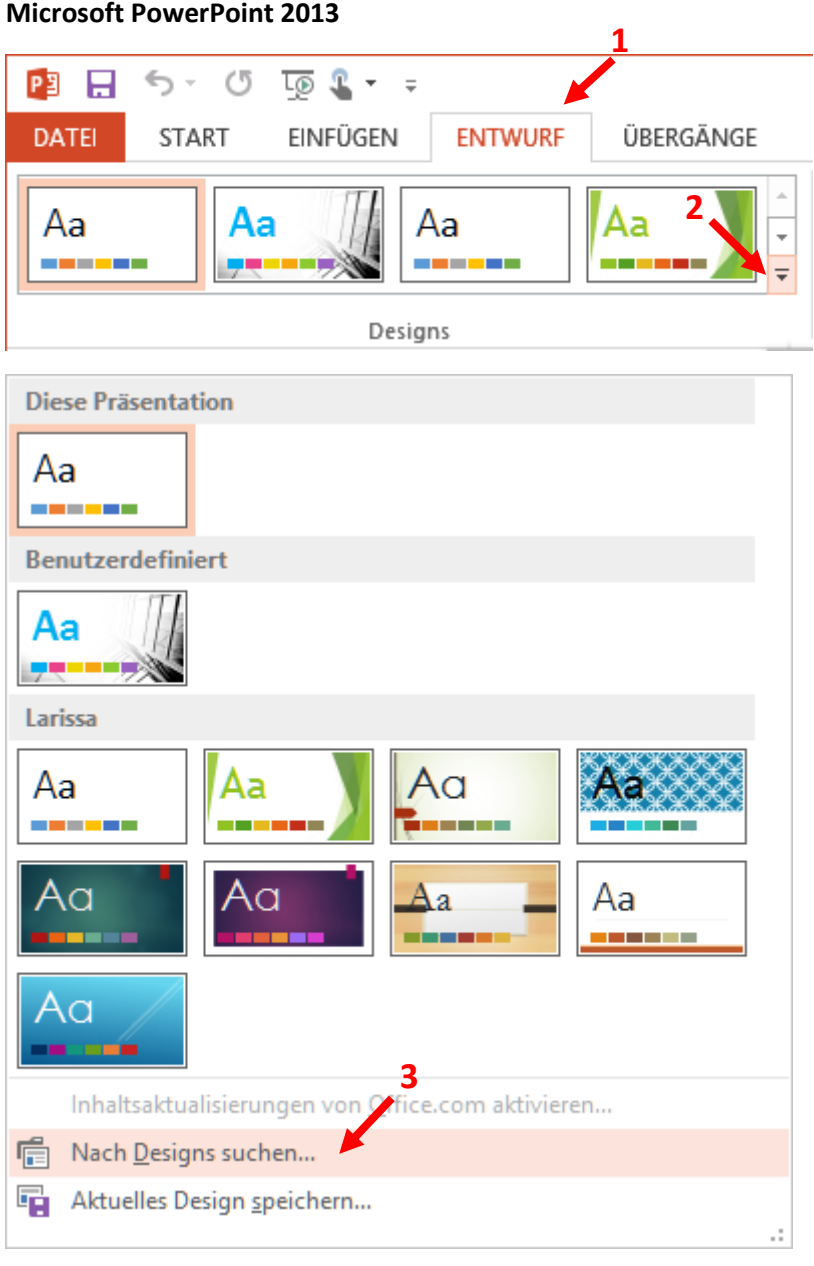

Über Entwurf  $\rightarrow \overline{\cdot}$   $\rightarrow$  Nach Designs suchen... kann das Design im entsprechenden Ordner (Standardmässig Downloads) geöffnet werden. Automatisch wird das Design gesetzt und für alle Folien übernommen.

#### **Microsoft PowerPoint 2010**

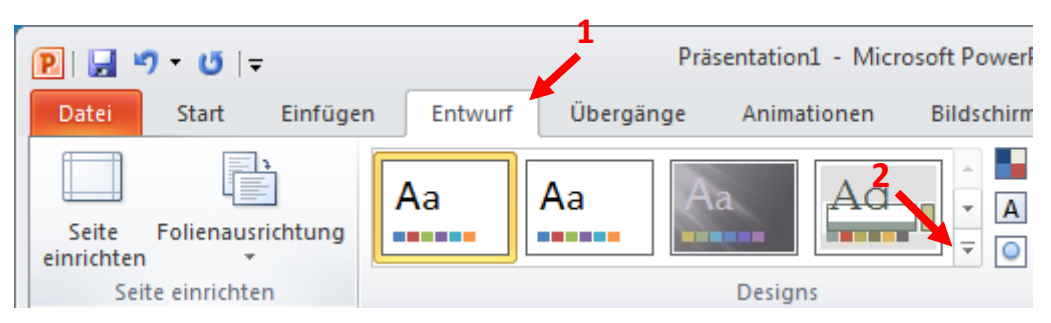

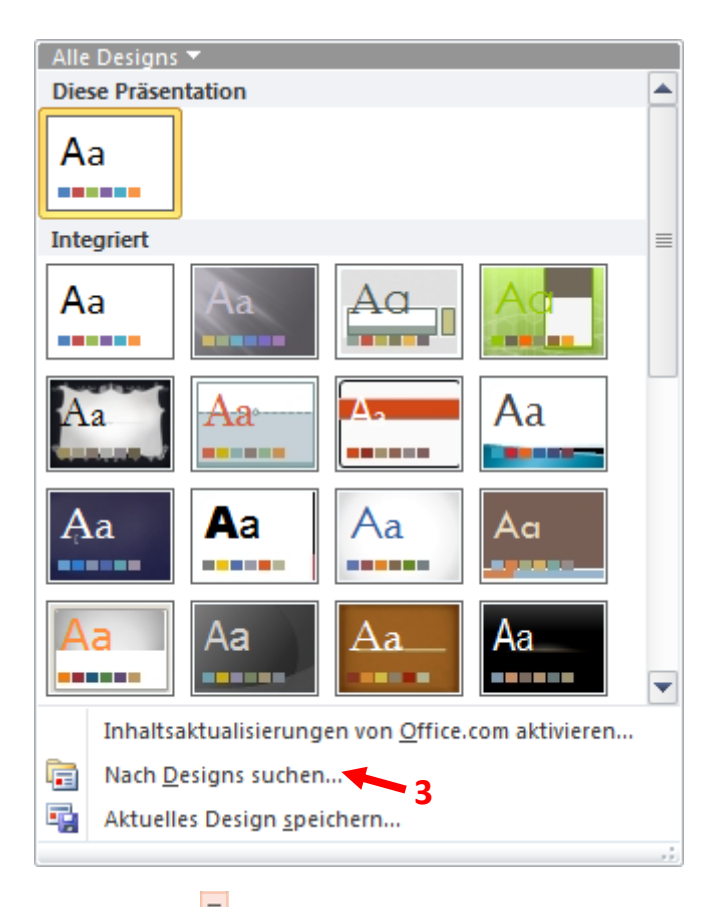

Über Entwurf  $\Rightarrow$   $\overline{\cdot}$   $\Rightarrow$  Nach Designs suchen... kann das Design im entsprechenden Ordner (Standardmässig Downloads) geöffnet werden. Automatisch wird das Design gesetzt und für alle Folien übernommen.